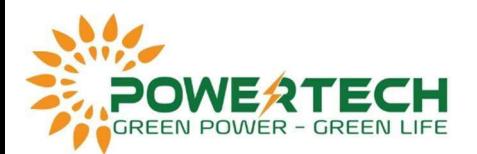

## XUẤT BẢN GHI LỊCH SỬ HOẠT ĐỘNG CỦA INVERTER KEHUA QUA USB

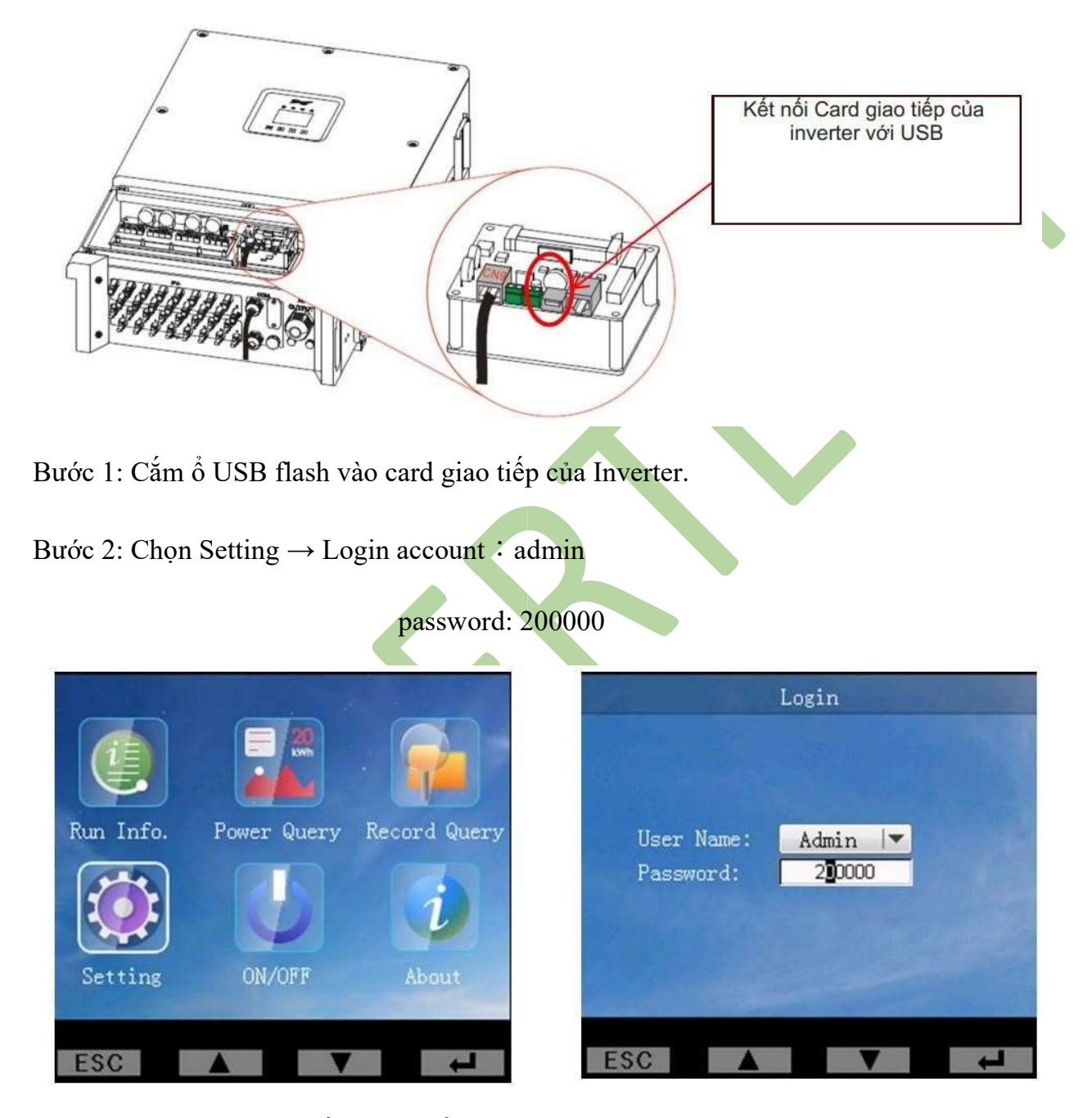

Bước 3: Chọn setting và lần lượt xuất file các mục → Records Management → Export History Records  $\rightarrow$  Export Power  $\rightarrow$  Export Fault Wave

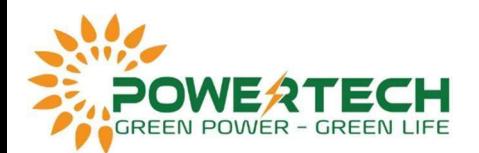

## Setting

General Setting Communication Total Power Revise Reset Password Records Management

Restore Default Setting

## Records Management

Export History Records Export Power Export Fault Wave Export UI Curve Clear History Records Clear Arc Fault

Bước 4: Chọn Setting  $\rightarrow$  Inner History

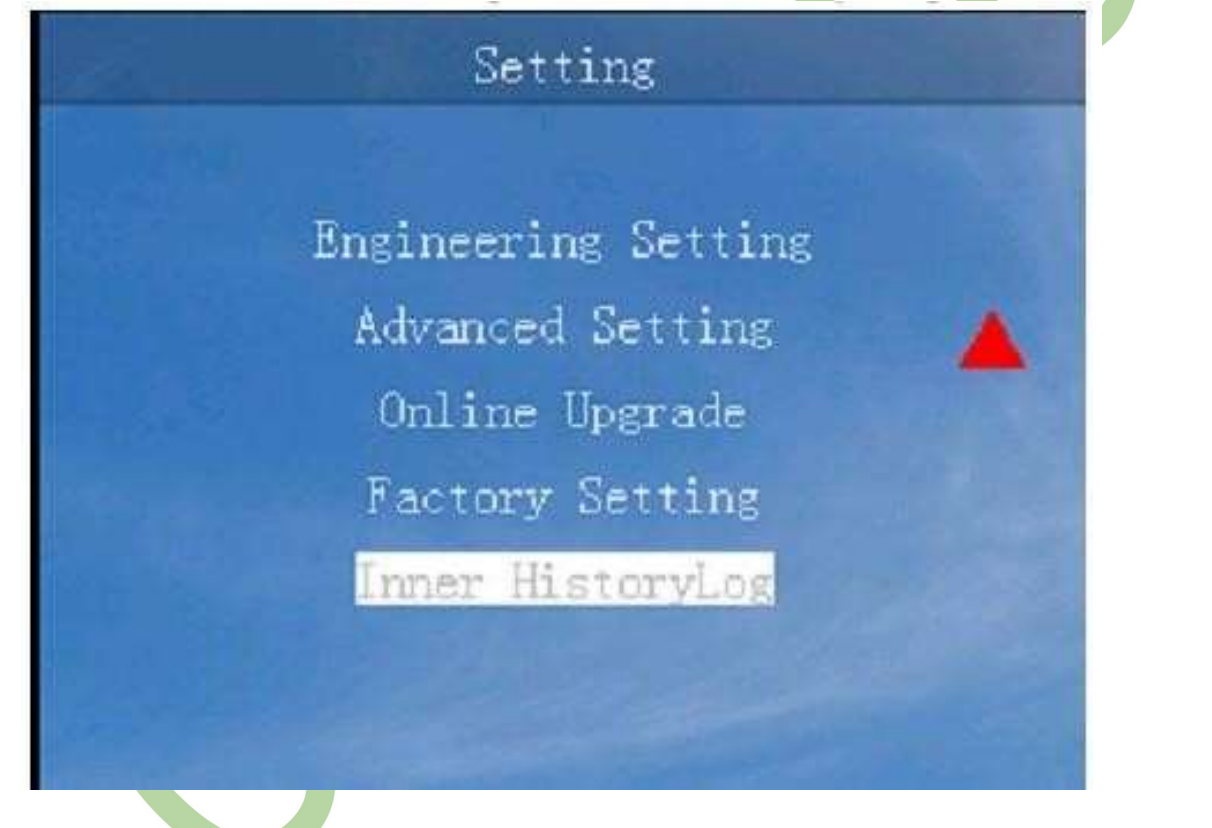